如已有此系統帳號,可直接登入;如尚未申請,請進行註冊,步驟 如下:

1. 於首頁點選[註冊]鍵。

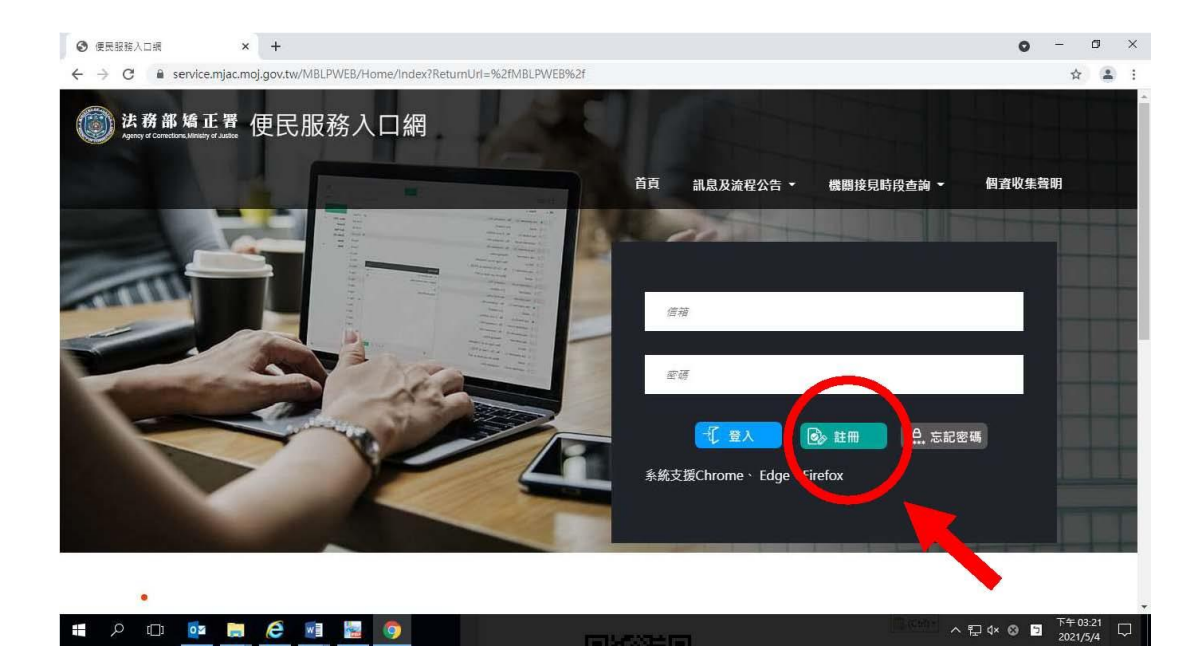

2. 進入[註冊帳號]頁面,閱讀個人資料蒐集告知聲明,依據說明段 選擇是否[勾選]知情同意選項,並點選[下一步]鍵。

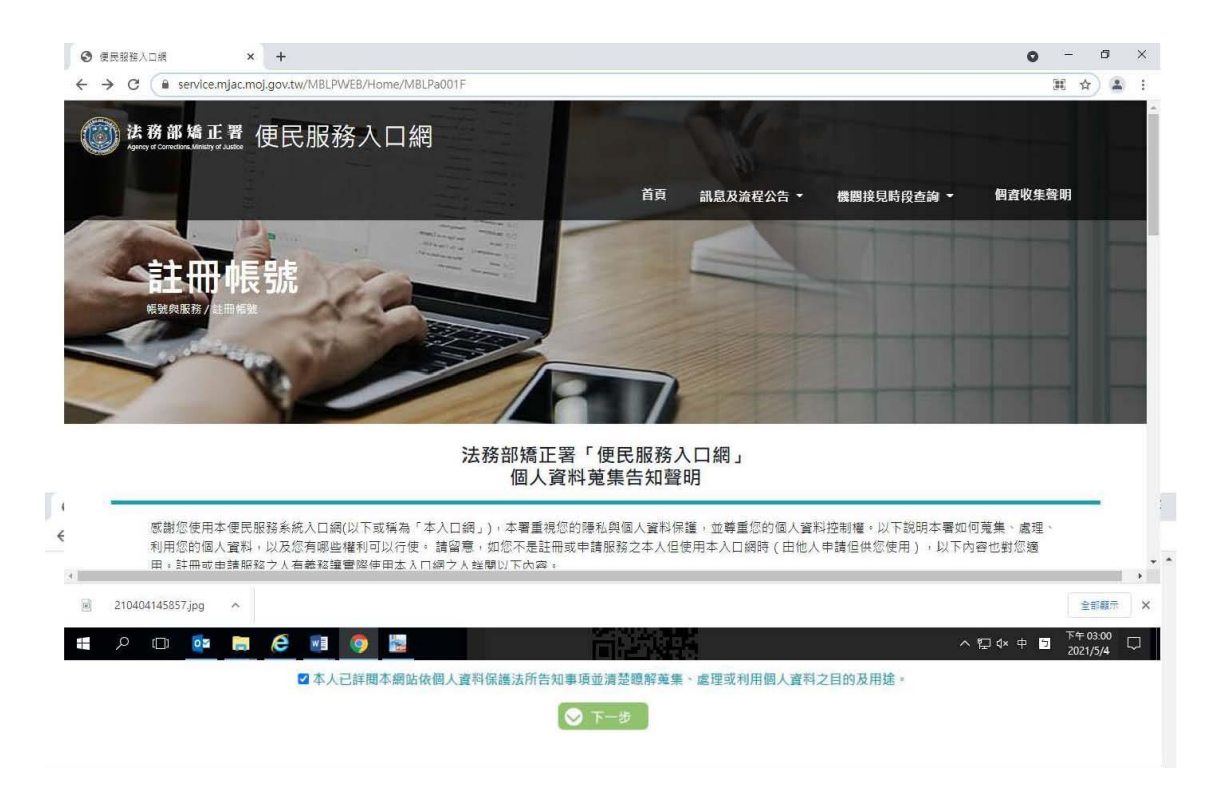

3. 於[註冊帳號]頁面,填入申請人資訊並設定密碼,完成後,請再 次確認資訊正確,並點選[註冊]鍵。

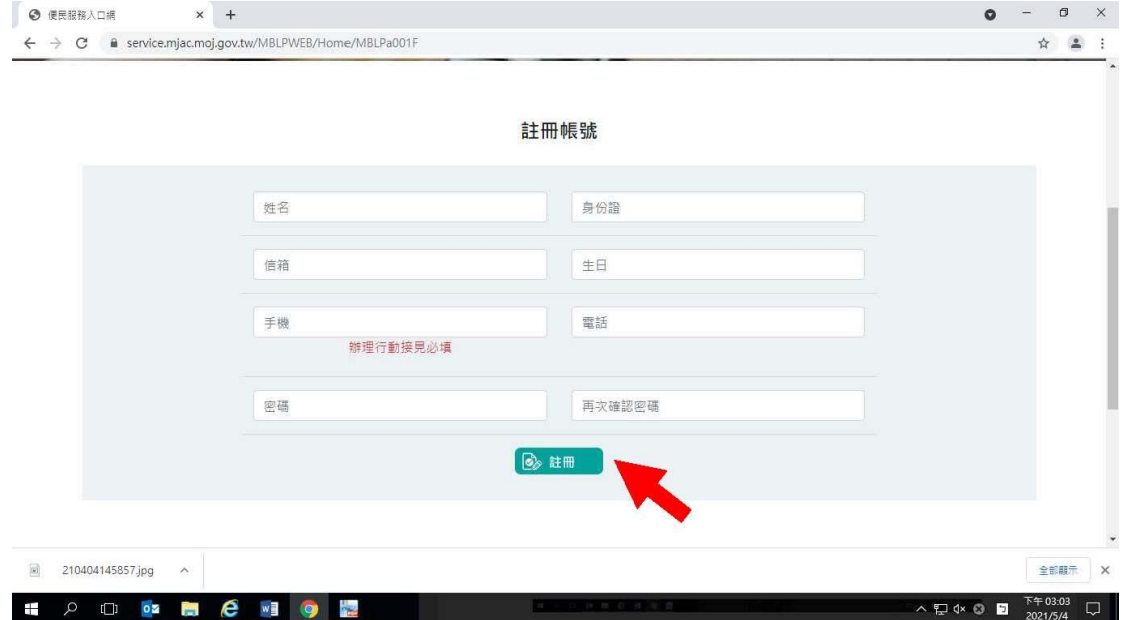

4. 請於點選[註冊]鍵後,10分鐘內至申請人電子郵件信箱收信,點 選網址進行帳號驗證。

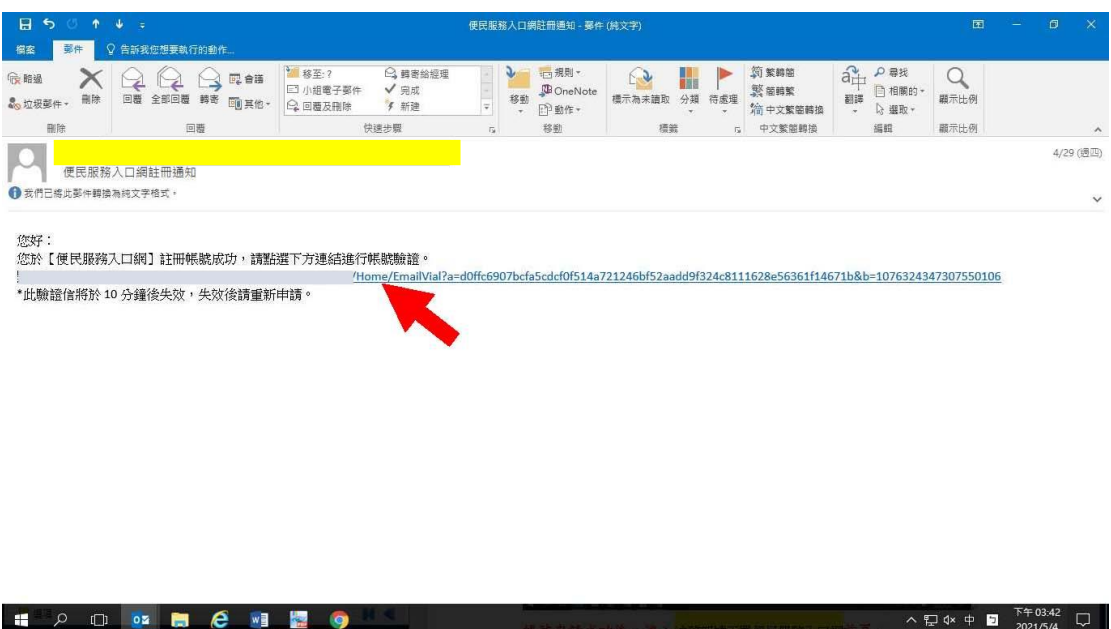